# Здравствуйте, родители!

Portland Public Schools использует Securly для обеспечения безопасности учащихся при пользовании устройствами, выданными в школе.

Вы получите доступ к приложению Securly Home 5 апреля 2021 г. или позже.

## Начало работы с приложением:

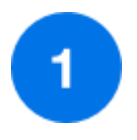

## Загрузите приложение **Приложение Securly Home**

Просматривайте ленту активности вашего ребенка в реальном времени прямо у себя на ладони.

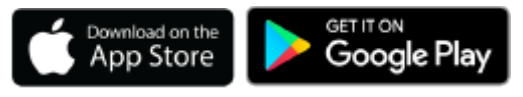

# Или перейдите по ссылке

## [securly.com/parent-login](https://securly.com/parent-login)

С приложением Securly Home вы можете просматривать активность вашего ребенка на его/ее школьном устройстве в режиме реального времени. Securly также будет присылать вам еженедельные электронные письма с отчетами, отображающими активность в течение недели.

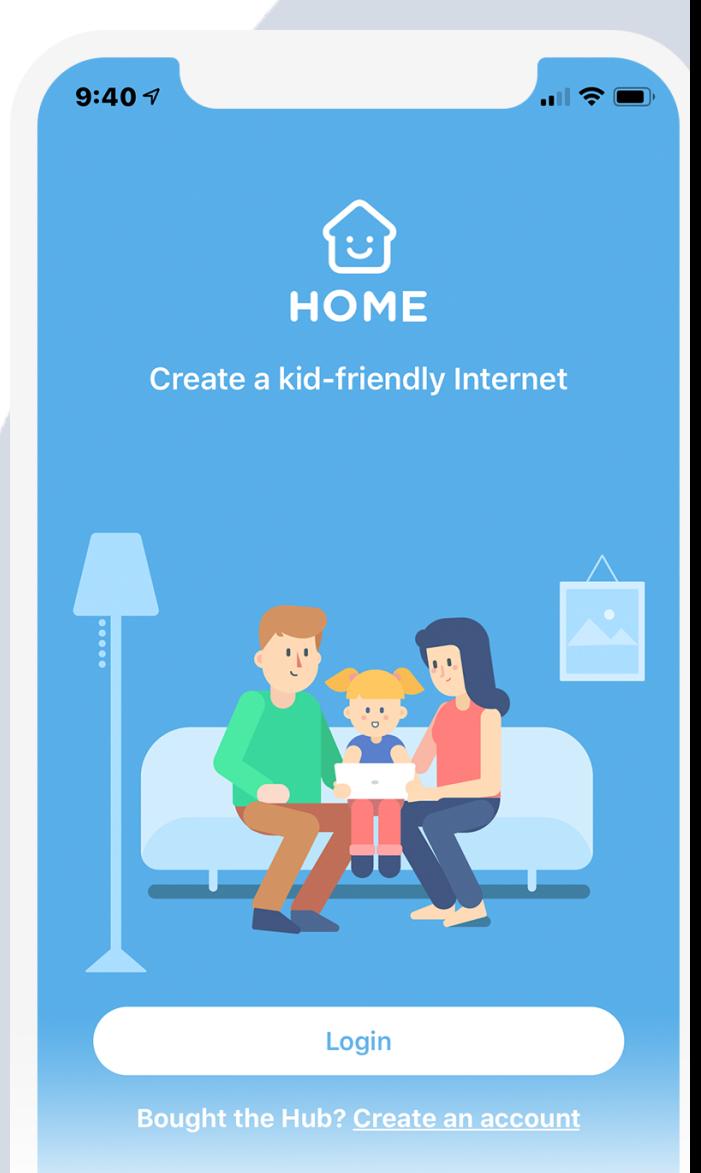

### Parent Login

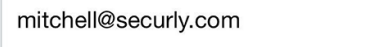

**Get instant access** 

or

Use your password

# $\overline{2}$

## Откройте приложение и нажмите **Кнопку "Вход" (Login)** или перейдите по ссылке **securly.com/parent-login**

Введите адрес электронной почты, зарегистрированный вами в системе Portland Public Schools, и нажмите на кнопку "Получить мгновенный доступ" ("Get instant access").

Откройте полученное электронное письмо на телефоне, нажмите на ссылку и готово! Ваша учетная запись активирована.

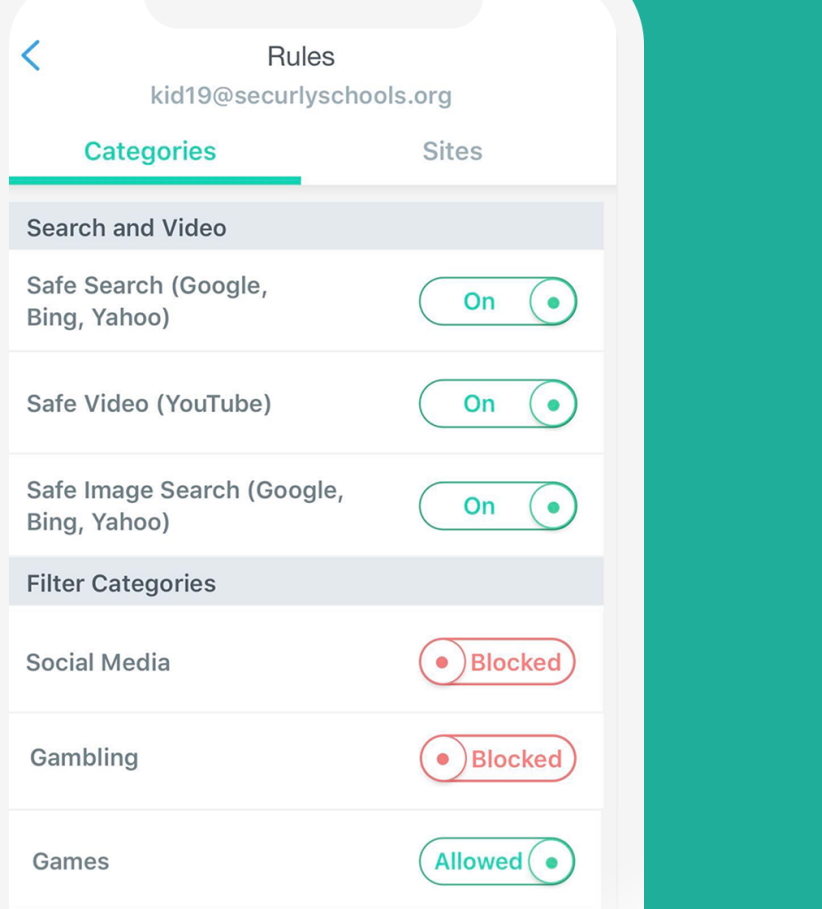

3

`

## Ваш дом, **ваши правила.**

Создавайте свои правила, как только школьное устройство вашего ребенка окажется у вас дома.

## Ознакомьтесь с Securly

Изучите приложение и откройте различные способы просмотра активности вашего ребенка

#### Лента активности

Просматривайте онлайн-активность вашего ребенка в реальном времени.

#### Графики перехода в офлайн

Установите графики перехода интернет-подключения в офлайн, например, на время обеда или перед сном, и приложение Securly Home сделает все остальное.

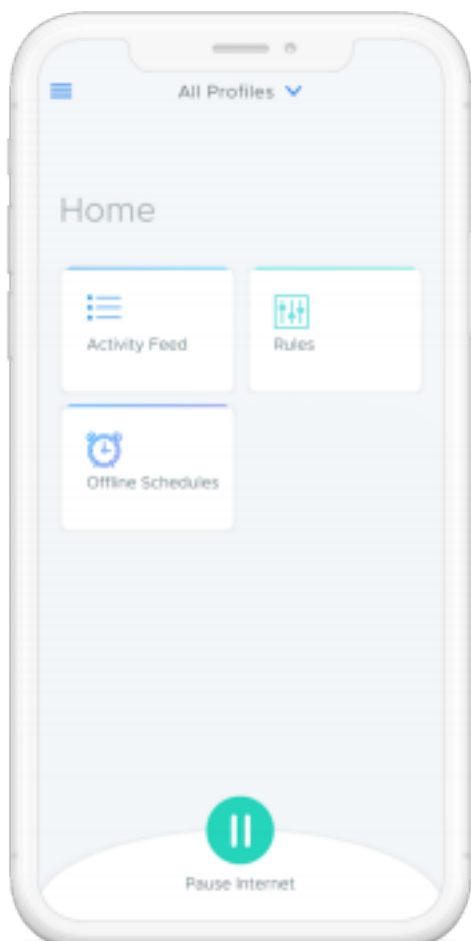

#### Правила

Пока школьное устройство вашего ребенка находится у вас дома, вы можете заблокировать на нем отдельные категории, например, социальные сети или азартные игры.

### Поставьте Интернет на паузу

Пока школьное устройство вашего ребенка находится у вас дома, вы можете включать и отключать доступ в Интернет.

Если вы желаете узнать больше о всех аспектах онлайн-безопасности приложения Securly, перейдите по ссылке [www.securly.com/home-parent](http://www.securly.com/home-parent). Дополнительные вопросы можно задать, отправив электронное письмо на адрес [homesupport@securly.com](mailto:homesupport@securly.com)